## Setting Backlight Compensation

You can correct the image when the subject appears too dark due to backlight.

 $1\,$  Press MENU to display the menu.

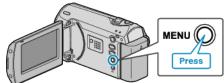

2 Select "MANUAL SETTING" with the ZOOM/SELECT lever and press OK.

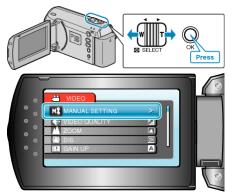

 $\boldsymbol{\jmath}$  Select "BACKLIGHT COMP." and press OK.

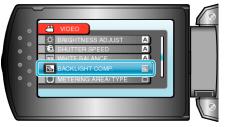

4 Select "ON" and press OK.

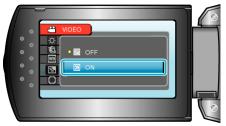